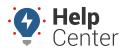

Link: https://help.nuvo.solutions/troubleshooting/my-st-1200-stopped-reporting/ Last Updated: January 16th, 2020

If the ST-1200 device ever becomes unresponsive, meaning its standard reporting has ceased but you're certain the unit is charged, then reset the device following the below instructions so that it can restart its programming and resume reporting. This process requires the download and use of the (Orbcomm) Field Support Tool app (iOS|Android).

#### **Resetting the ST-1200**

#### **Reset with an Android Device**

1. On your mobile device, download the device Field Support Tool app.

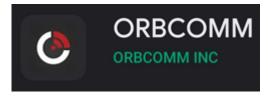

2. Tap + to subscribe to services.

| ORBCOMM<br>Home Page                                                |
|---------------------------------------------------------------------|
| Service Subscription<br>1. Please click<br>to subscribe to services |
| 2. Please click to change your user settings                        |
|                                                                     |
| to change your user settings                                        |

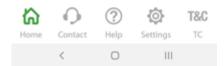

3. Tap Field Service Tool.

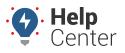

Link: https://help.nuvo.solutions/troubleshooting/my-st-1200-stopped-reporting/ Last Updated: January 16th, 2020

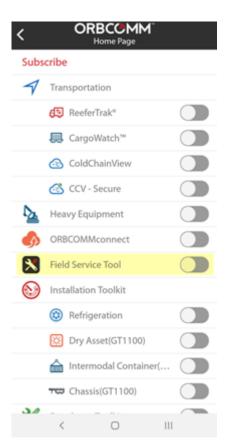

4. The slider changes to green.

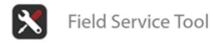

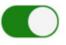

5. Tap Field Service Tool.

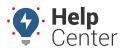

Link: https://help.nuvo.solutions/troubleshooting/my-st-1200-stopped-reporting/ Last Updated: January 16th, 2020

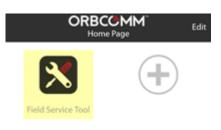

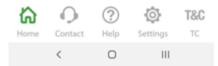

 Continue the process by following the steps provided under Reset with an iOS Device beginning with Step #1.

#### **Reset with an iOS Device**

1. On your mobile device, download the device Field Support Tool app.

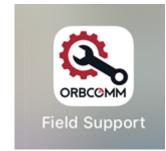

2. When you are physically near the device, open the app and tap **Connect Device**.

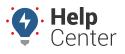

Link: https://help.nuvo.solutions/troubleshooting/my-st-1200-stopped-reporting/ Last Updated: January 16th, 2020

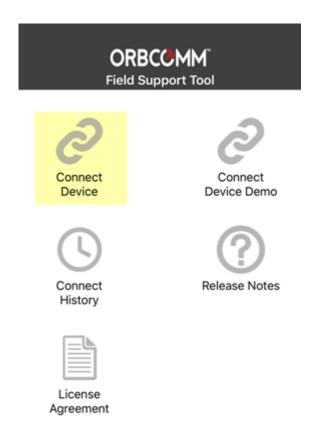

3. Tap on the device from the list of available devices displayed.

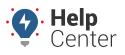

Link: https://help.nuvo.solutions/troubleshooting/my-st-1200-stopped-reporting/ Last Updated: January 16th, 2020

| <             |    |
|---------------|----|
| Q Search      | 题  |
| GT 1200       |    |
| FCAB619120481 | at |
|               |    |
|               |    |
|               |    |
|               |    |
|               |    |
|               |    |
|               |    |
|               |    |
|               |    |
|               |    |
|               |    |
|               |    |
|               |    |

A dialogue box will appear as it connects to the device.

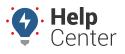

Link: https://help.nuvo.solutions/troubleshooting/my-st-1200-stopped-reporting/ Last Updated: January 16th, 2020

| <         | ORBCCMM <sup>®</sup><br>Connect Device |    |
|-----------|----------------------------------------|----|
| Q Search  |                                        | 52 |
| GT 1200   |                                        |    |
| FCAB61912 | 20481                                  | at |
|           | Quantization                           |    |
|           | Connecting to<br>FCAB619120481         |    |
|           | Cancel                                 |    |
|           |                                        |    |
|           |                                        |    |
|           |                                        |    |
|           |                                        |    |
|           |                                        |    |
|           |                                        |    |

4. Once the device is connected tap **Software**.

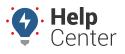

Link: https://help.nuvo.solutions/troubleshooting/my-st-1200-stopped-reporting/ Last Updated: January 16th, 2020

| <                    |                      |  |
|----------------------|----------------------|--|
| DEVICE INFORMATION   |                      |  |
| Asset Identifier     | \rm A None           |  |
| Serial Number        | FCAB619120481        |  |
| Software             | GTAPP.002.011.0001 > |  |
| Battery              | <b>■</b> 100 %       |  |
| Location             | 3D Fix >             |  |
| WIRELESS ACCESSORIES | s                    |  |
| Add Wireless Access  | sory                 |  |
|                      |                      |  |
|                      |                      |  |
|                      |                      |  |
|                      |                      |  |
|                      |                      |  |

5. Tap and hold on the Device Model for 5 seconds until a menu appears with an option to restart the device.

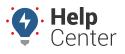

Link: https://help.nuvo.solutions/troubleshooting/my-st-1200-stopped-reporting/ Last Updated: January 16th, 2020

| <pre>ORBC@MM<sup>®</sup> Software</pre> |                    |  |
|-----------------------------------------|--------------------|--|
| GT 1200                                 |                    |  |
| Model                                   | GT1200-0100-C      |  |
| Hardware                                | BA101172-004       |  |
| Software                                | GTAPP.002.011.0001 |  |
| Bluetooth Software                      | 2.1.2              |  |
|                                         |                    |  |
|                                         |                    |  |
|                                         |                    |  |

6. Tap **Restart Device**.

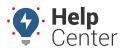

Link: https://help.nuvo.solutions/troubleshooting/my-st-1200-stopped-reporting/ Last Updated: January 16th, 2020

| <pre> ORBCCMM<sup>®</sup> Software </pre> |                    |  |
|-------------------------------------------|--------------------|--|
| GT 1200                                   |                    |  |
| Model                                     | GT1200-0100-C      |  |
| Hardware                                  | BA101172-004       |  |
| Software                                  | GTAPP.002.011.0001 |  |
| Bluetooth Software                        | 2.1.2              |  |
|                                           |                    |  |
| Resta                                     | art Device         |  |
| Enter Shipping Mode                       |                    |  |
| Cancel                                    |                    |  |

The device will restart.